## Instruction for Viewing Presentation Video on EDAS

26 Nov. 2020

SCIS&ISIS2020 Online System Committee

SCIS&ISIS2020 uses EDAS as an online video platform. You can access it before and during the conference.

- 1. How to Watch Presentation Videos on EDAS
- 1. Please access to the program on EDAS.

https://edas.info/p27304

2. Click on a triangle icon next to the session name on the program. You will move to a video viewing page.

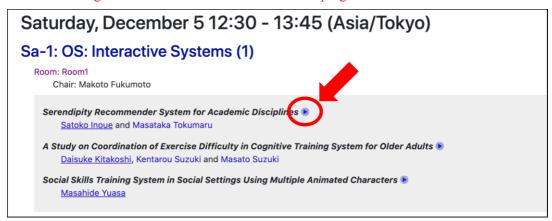

3. You can watch a video with a full screen mode by clicking on the icon at the bottom right.

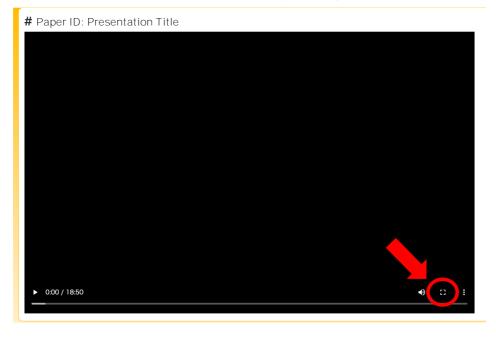